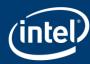

## CAUTION: NOT ALL PC WI-FI IS THE SAME!

5 second check now could save you ~5 years of wasting time<sup>1</sup> with older, slower Wi-Fi technology in your PC

Just 3 simple steps can confirm whether your PC has the latest Intel® Wi-Fi 6 (Gig+) technology

WI-FI 6 GIG+ 6 BY INTEL®

Faster Speeds, Greater Reliability, More Responsive

## STEP 1

On the keyboard, press and hold "Windows" key and the "X" key

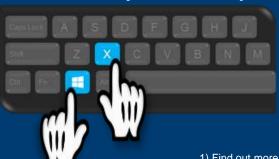

## STEP 2

Select "Device Manager" by pressing "M" key

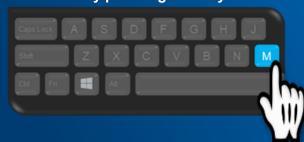

## STEP 3

Expand the "Network adapters" item Look for "Intel(R) Wi-Fi 6" and "160MHz"

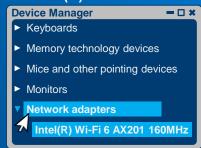

1) Find out more about how Intel® Wi-Fi 6 (Gig+) can transform your experiences at www.intel.com/wireless

© 2019 Intel Corporation. All rights reserved. Intel and the Intel logo are the trademarks of Intel Corporation in the U.S. and/or other countries. Visit intel.com/wifi6disclaimers to view disclaimers used in this infographic.